# **【パソコン】**

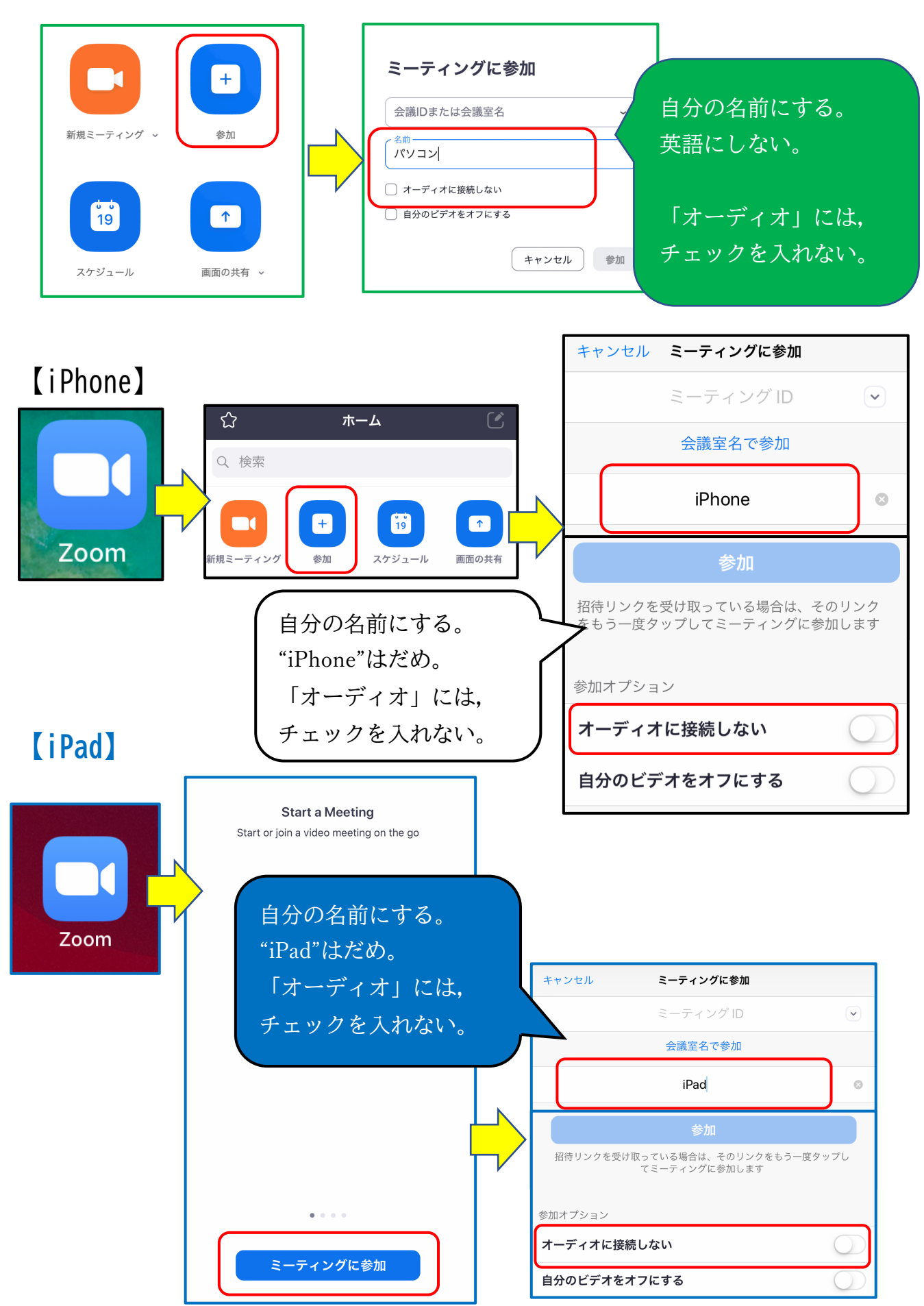

## 【パソコン】途中で名前を変更する

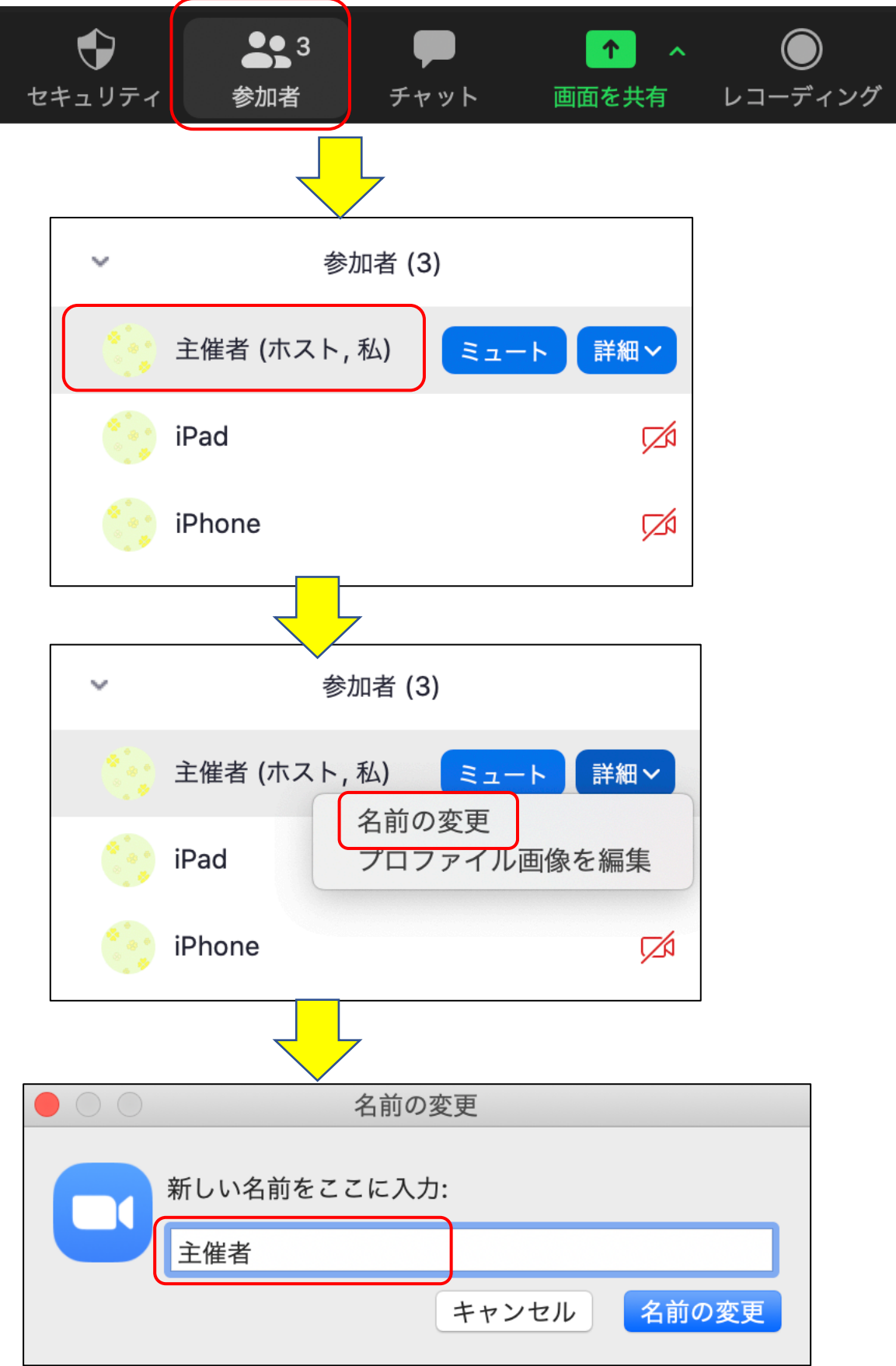

### 【iPhone】途中で名前を変更する

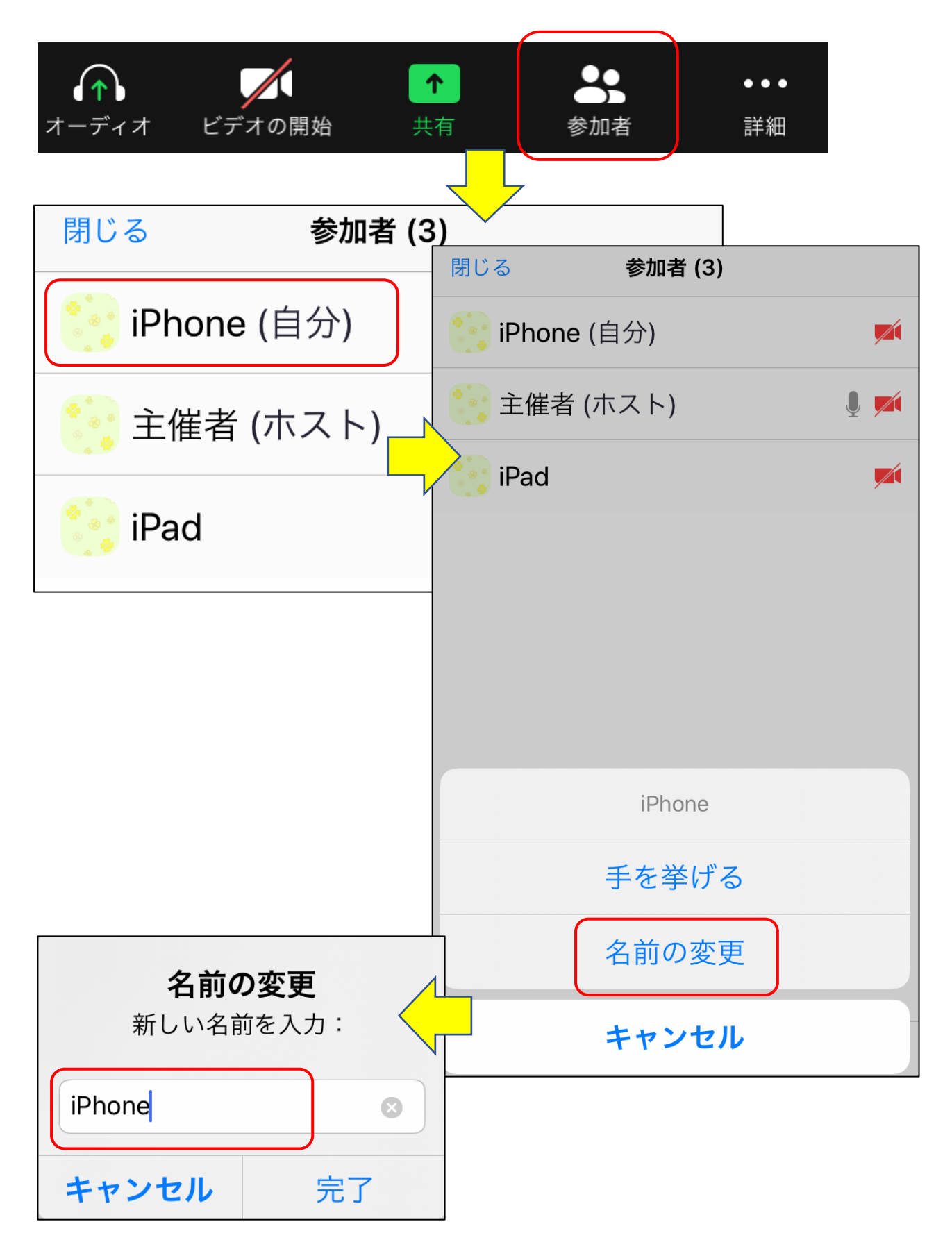

#### 【iPad】途中で名前を変更する

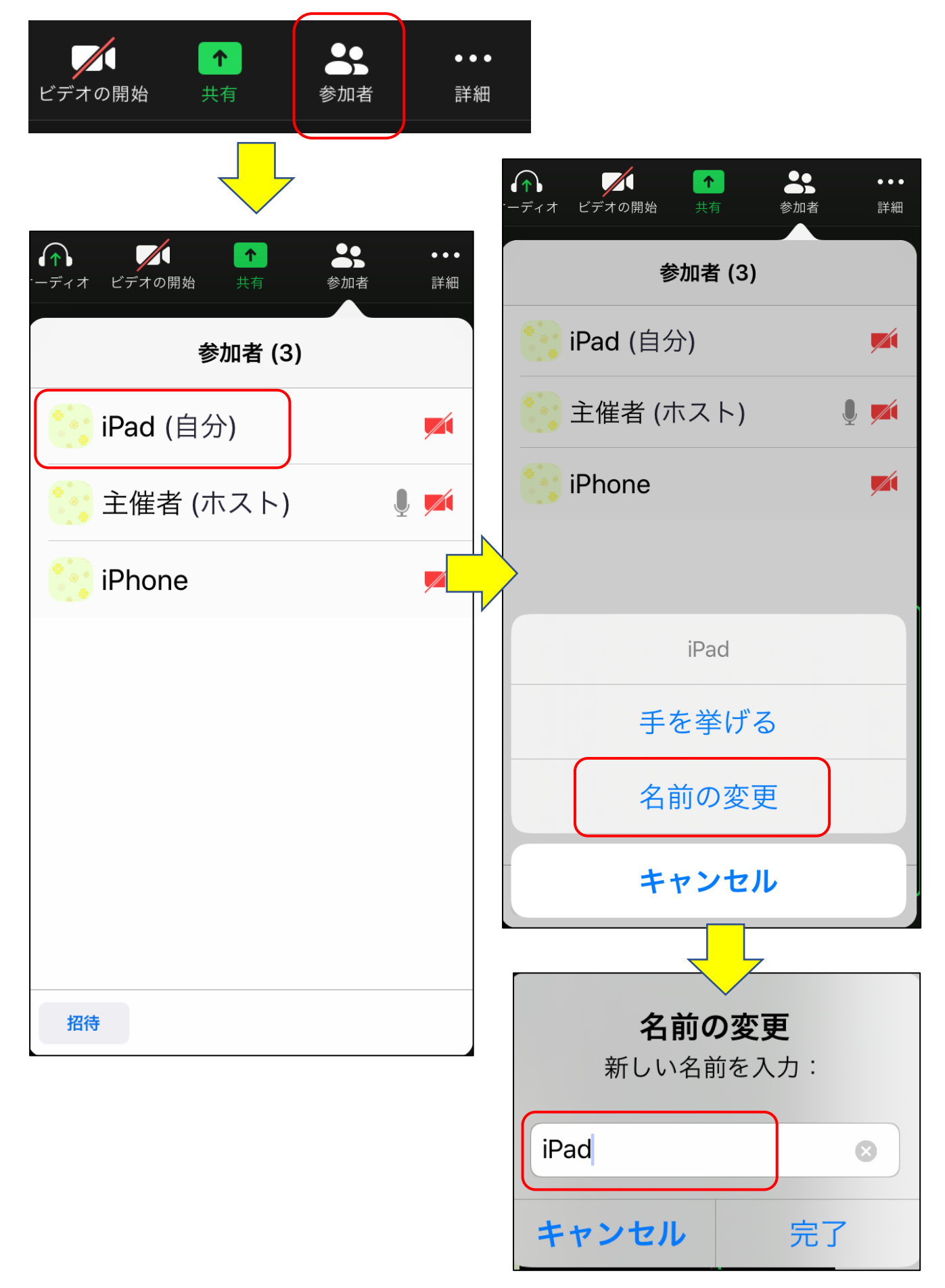

スマホの設定で,マイクがオフになっていることもあります。

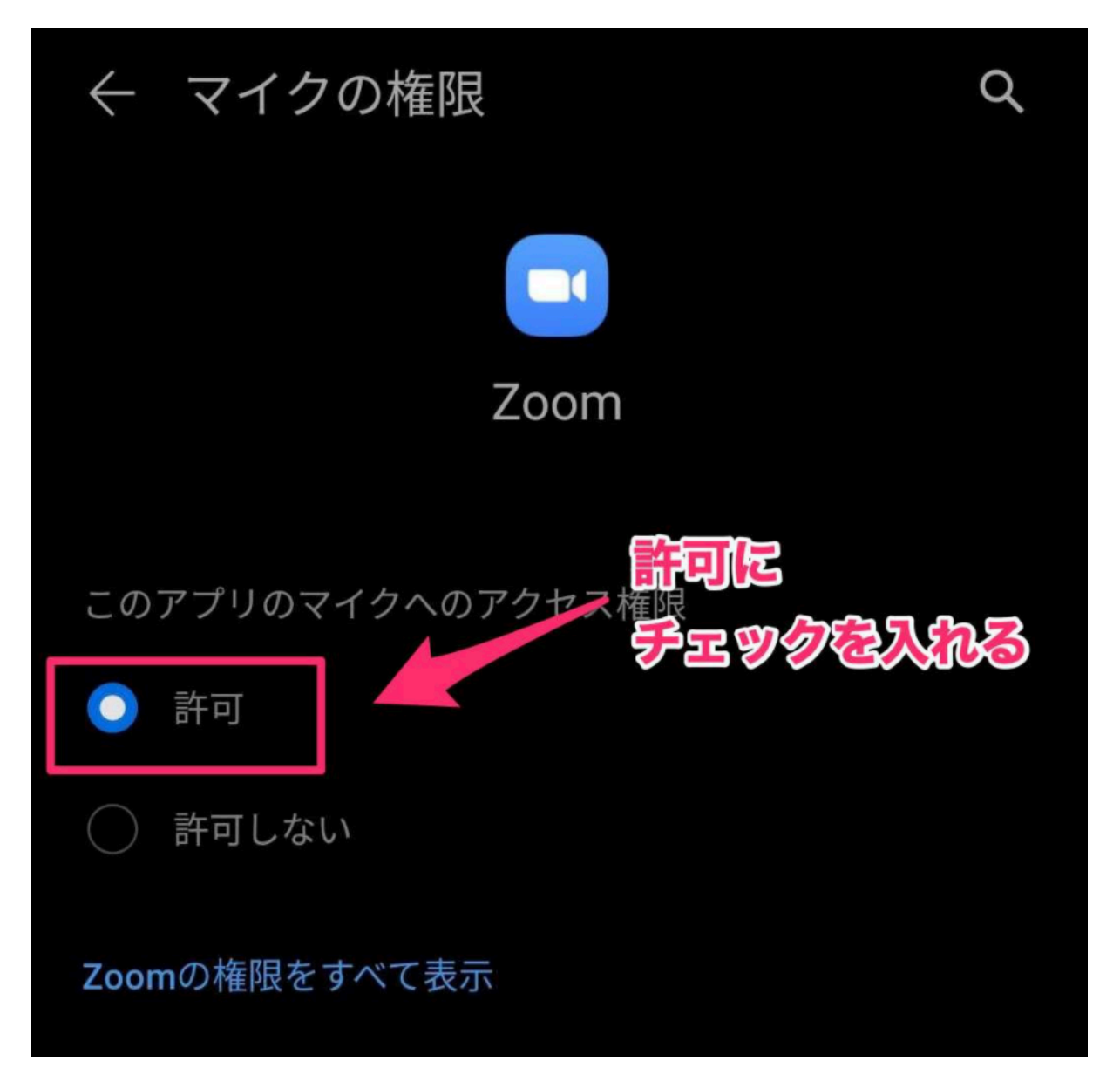

Android・・・「設定」→「プライバシー」→「権限」→「マイク」→「Zoom」 「このアプリのマイクへのアクセス権限」を許可します。

#### Zoomの権限をすべて表示

Androidの場合は「設定」→「プライバシー」→「権限」→「マイク」 →「Zoom」を選択。「このアプリのマイクへのアクセス権限」を許可しま す。

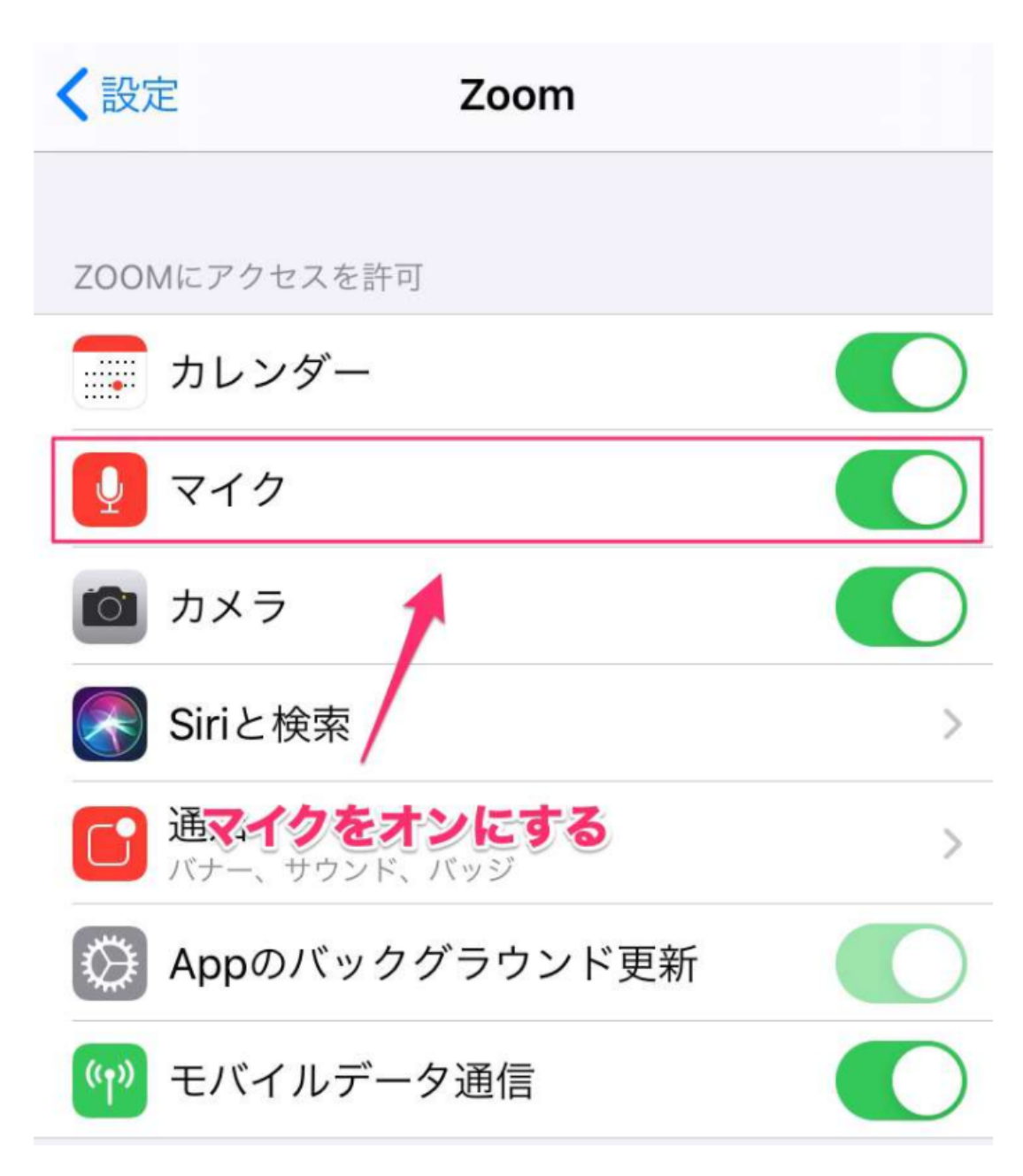

iPhoneの場合は「設定」→「Zoom」を選択。「マイク」の項目をオンにし ます。